## How to Use Question Groups

Question groups offer a way for instructors to quickly create Canvas quizzes from premade questions.

- 1. To use a question group you must first create a bank (Using question banks).
- 2. Once you have created a bank, a group can be used as a section in a quiz that pulls in questions from a bank. To do this, first click on the Quizzes course tool

| Michiganies   |  |  |  |  |  |
|---------------|--|--|--|--|--|
| TA Test       |  |  |  |  |  |
| Home          |  |  |  |  |  |
| Announcements |  |  |  |  |  |
| Assignments   |  |  |  |  |  |
| Discussions   |  |  |  |  |  |
| Grades        |  |  |  |  |  |
| People        |  |  |  |  |  |
| Syllabus      |  |  |  |  |  |
| Quizzes       |  |  |  |  |  |
| F21           |  |  |  |  |  |

3. Create a new quiz by clicking 'Create a New Quiz'.

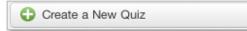

4. Add a question group by clicking 'New Question Group'.

| New Question | New Question Group | <b>Q</b> Find Questions |
|--------------|--------------------|-------------------------|
|              |                    |                         |

5. Here you can name the group, select how many questions the group will have and decide how many points each question will be worth.

| Group                     | Pick | 1 | questions, | 1 | pts per question |  |
|---------------------------|------|---|------------|---|------------------|--|
| Q Link to a Question Bank |      |   |            |   |                  |  |
| Create Group Can          | cel  |   |            |   |                  |  |

- 6. Finally, link the group to a question bank by clicking 'Link to a question bank' and once you have selected the correct bank, click 'Create group'.
- 7. Now when a student takes the test they will receive a number of randomized questions pulled from the desired test bank. Don't forget to save settings and publish your quiz when you are done editing it!